## Image Buttons Not Showing up on Smart Phone/iPad

Posted by ciaran33 - 2013/09/11 11:32 \_\_\_\_\_\_\_\_\_\_\_\_\_\_\_\_\_\_\_\_\_\_\_\_\_\_\_\_\_\_\_\_\_\_\_\_\_

Lovely module very easy to set up. Ive just one small issue. The images I have used for the blue right menu ( Solicitors for....buttons) don't show up on smart phones/ipads. It seems to work fine on my computer browsers.

http://vpmcmullindublin.ie/index.php

Here is the css Ive used in my main template for the 4 blue button on the right that i speak of. Any help greatly appreciated. Thank you.

```
ul#ariext90 li#ext-gen7 a#ext-gen3 {
  font-size: 0px;

  color: #002654;

  margin: 0 0 10px 0;

  padding: 0;

  float: left;

  width: 305px;

 height: 82px;
  background-image: url(http://vpmcmullindublin.ie/images/buttons/solicitors-for-business.png)!important;

  background-repeat: no-repeat;

}

ul#ariext90 li#ext-gen7 a:hover#ext-gen3 {

  background-color: #002048;

  filter:alpha(opacity=90);

  -moz-opacity:0.9;

  -khtml-opacity: 0.9;

  opacity: 0.9;

}

ul#ariext90 li#ext-gen6 a#ext-gen2 {

  font-size: 0px;

  color: #002654;

  margin: 0 0 10px 0;

  padding: 0px;

  float: left;

  width: 305px;

  height: 82px;

   background-image: url(http://vpmcmullindublin.ie/images/buttons/solicitors-for-personal-injury.png)!important;

  background-repeat: no-repeat;

}

ul#ariext90 li#ext-gen6 a:hover#ext-gen2 {

  background-color: #002048;

  filter:alpha(opacity=90);

  -moz-opacity:0.9;

  -khtml-opacity: 0.9;

  opacity: 0.9;

}

ul#ariext90 li#ext-gen8 a#ext-gen4 {

  font-size: 0px;

  color: #002654;

  margin: 0 0 10px 0;

  padding: 0px;

  float: left;

  width: 305px;

  height: 82px;

  background-image: url(http://vpmcmullindublin.ie/images/buttons/solicitors-for-you.png)!important;

  background-repeat: no-repeat;

}
```
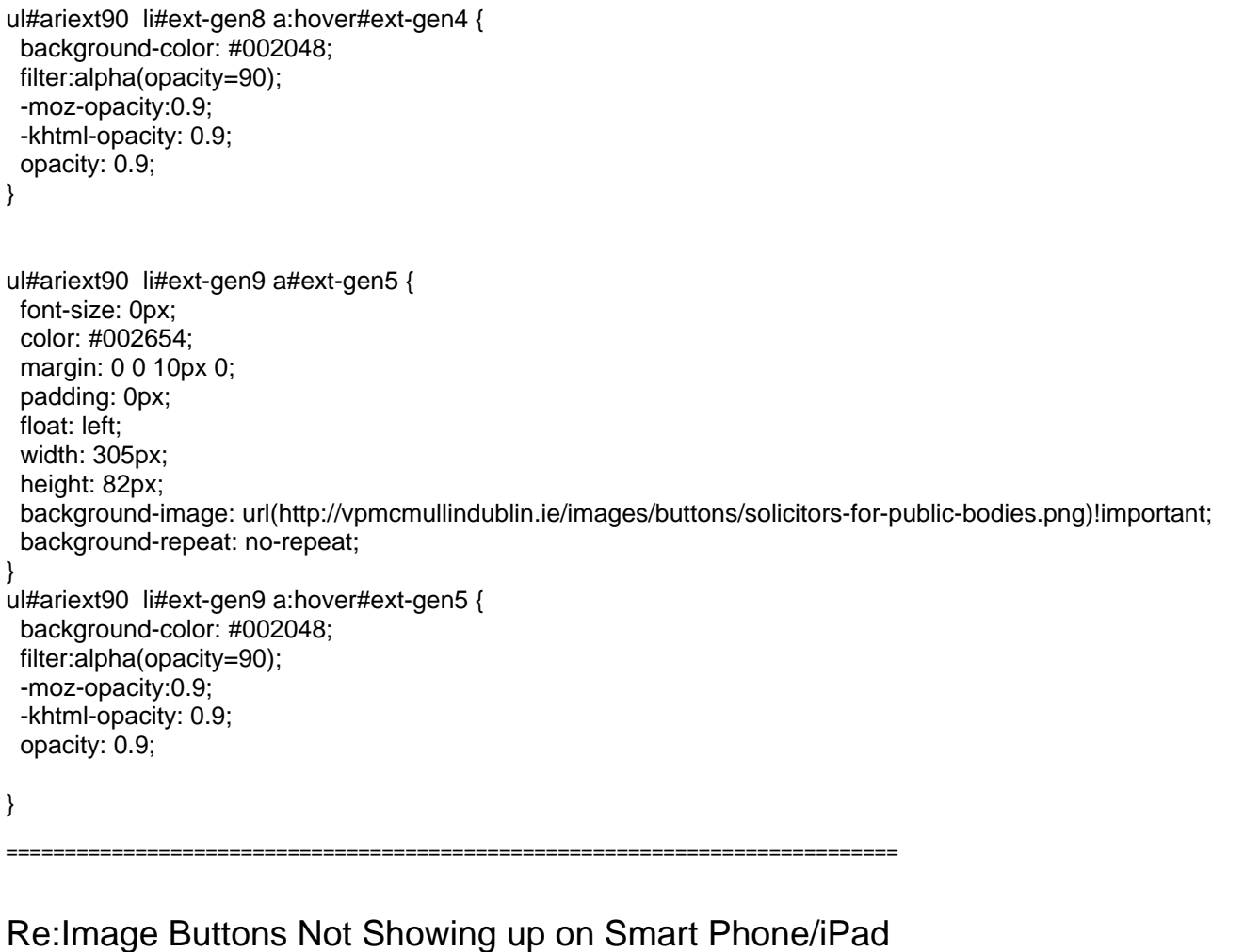

Posted by admin - 2013/09/11 16:15 \_\_\_\_\_\_\_\_\_\_\_\_\_\_\_\_\_\_\_\_\_\_\_\_\_\_\_\_\_\_\_\_\_\_\_\_\_

Hello,

At least is not a good approach to use auto-generated ID (like ext-gen9 and etc.) because they is used by ExtJS javascript framework for internal purposes and they can be different.

You can read how to define different width for different menu items here, similar solution can be used in your case to add custom CSS properties for specific menu items.

Regards, ARI Soft

============================================================================

Re:Image Buttons Not Showing up on Smart Phone/iPad Posted by ciaran33 - 2013/09/12 07:29

Excellent. Thanks for the speedy reply. I don't know why I didn't think of asking here sooner. Below is the code I have now. One final question. What would I need to have an a:hover state? I tried using this:

UL#{\$id} LI.ux-menu-item130 a:hover { background-color: #002048; filter:alpha(opacity=90); -moz-opacity:0.9; -khtml-opacity: 0.9; opacity: 0.9;

\_\_\_\_\_\_\_\_\_\_\_\_\_\_\_\_\_\_\_\_\_\_\_\_\_\_\_\_\_\_\_\_\_\_\_\_\_

```
UL#{$id} LI.ux-menu-item129

{

  font-size: 0px;

  color: #002654;

  margin: 0 0 10px 0;

  padding: 0;

  float: left;

  width: 305px;

  height: 82px;

  background-image: url("/images/buttons/solicitors-for-business.png")!important;

  background-repeat: no-repeat;

}

UL#{$id} LI.ux-menu--item130

{

  font-size: 0px;

  color: #002654;

  margin: 0 0 10px 0;

  padding: 0px;

  float: left;

  width: 305px;

  height: 82px;

  background-image: url("/images/buttons/solicitors-for-personal-injury.png")!important;

  background-repeat: no-repeat;

}

UL#{$id} LI.ux-menu-item131

{

  font-size: 0px;

  color: #002654;

  margin: 0 0 10px 0;

  padding: 0px;

  float: left;

  width: 305px;

  height: 82px;

  background-image: url("/images/buttons/solicitors-for-you.png")!important;

  background-repeat: no-repeat;

}

UL#{$id} LI.ux-menu-item132

{

  font-size: 0px;

  color: #002654;

  margin: 0 0 10px 0;

  padding: 0px;

  float: left;

  width: 305px;

  height: 82px;

  background-image: url("/images/buttons/solicitors-for-public-bodies.png")!important;

  background-repeat: no-repeat;

}
```
============================================================================

## Re:Image Buttons Not Showing up on Smart Phone/iPad

Posted by admin - 2013/09/12 09:38 \_\_\_\_\_\_\_\_\_\_\_\_\_\_\_\_\_\_\_\_\_\_\_\_\_\_\_\_\_\_\_\_\_\_\_\_\_

\_\_\_\_\_\_\_\_\_\_\_\_\_\_\_\_\_\_\_\_\_\_\_\_\_\_\_\_\_\_\_\_\_\_\_\_\_

Try the following:

UL#{\$id} LI.ux-menu-item130 a.ux-menu-link-hover

Regards, ARI Soft

============================================================================

Re:Image Buttons Not Showing up on Smart Phone/iPad Posted by ciaran33 - 2013/09/12 12:34

The hover state doesn't seem to work but i happy enough with everything else. Thanks for all you help. I really appreciated it.

UL#{\$id} LI.ux-menu-item130 a.ux-menu-link-hover { background-color: #002048; filter:alpha(opacity=90); -moz-opacity:0.9; -khtml-opacity: 0.9; opacity: 0.9; }

============================================================================